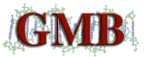

## **dsDNA Quantification**

**(QuantifluorTM Dye Systems; Promega # E2670)**

1. Prepare standard curve:

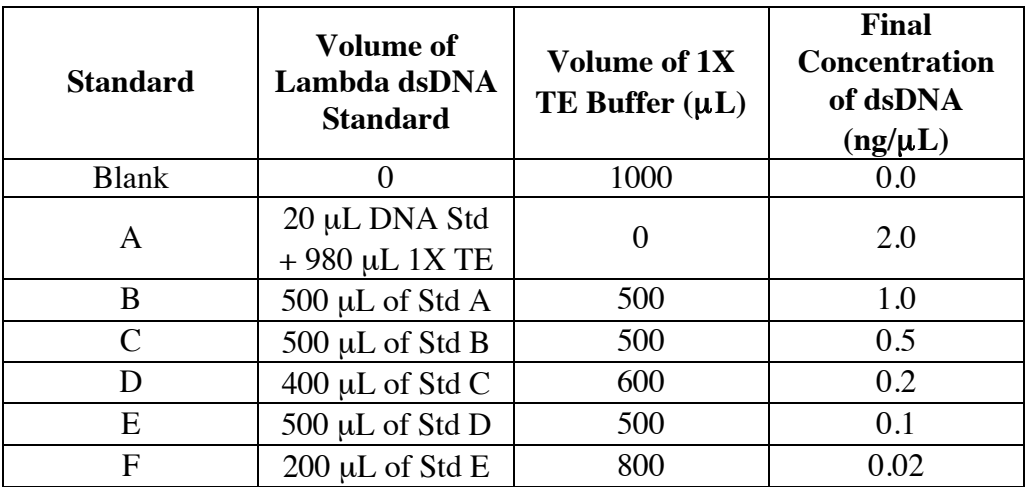

- 2. In a regular 96-well plate, prepare a 1:100 dilution of each unknown sample (2.5 µL sample  $+ 250 \mu L$  AE Buffer.
- 3. In a black 96-well plate, transfer 100 µL of each standard and diluted sample *in duplicate* (use multi-channel pipette and Tip One filter tips to triturate 4x and transfer diluted samples to plate).
- 4. Prepare Quantifluor<sup>TM</sup> dsDNA Dye working solution: (10 µL 200X dye + 1,990 µL 1X) TE) and add 100 µL per well (use multi-channel pipette and Tip One filter tips).
- 5. Incubate for approximately 5 min at RT, protected from light.
- 6. Measure fluorescence using the GMB Protocol on the BioTek SynergyMx 96-well plate fluorimeter. (Ex. 504; Em. 531).
	- a. Log onto computer.
	- b. Open Gen5 1.09 software.
	- c. Create New Expt
	- d. Select GMB\_Quantifluor protocol
	- e. Maximize Protocol on left side of screen and adjust plate layout if necessary.
	- f. Under Plate at the top, select "Read".
	- g. Click the Read button.
	- h. Save file in GMB folder.
	- i. Insert plate according to instructions on screen.
	- j. Click OK.
	- k. After the machine finishes reading the plate, and data appears on the screen, click the "Statistics" Tab. For "Data", choose Conc x Dil.
	- l. Save as an excel spreadsheet by clicking on the excel icon button. (R:GMI\GMB\Data\QUANTIFLUOR)
	- m. Log off and close drawer (little black button).